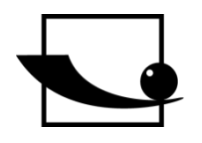

**Sauter GmbH Ziegelei 1 D-72336 Balingen E-mail: info@sauter.eu**

**Telf.: +49-[0]7433- 9933-199 Fax.:+49-[0]7433-9933-149 Internet: www.sauter.eu**

# **Manual de instrucciones Durómetro por ultrasonido**

# **SAUTER HO**

Versión 1.3 12/2017 ES

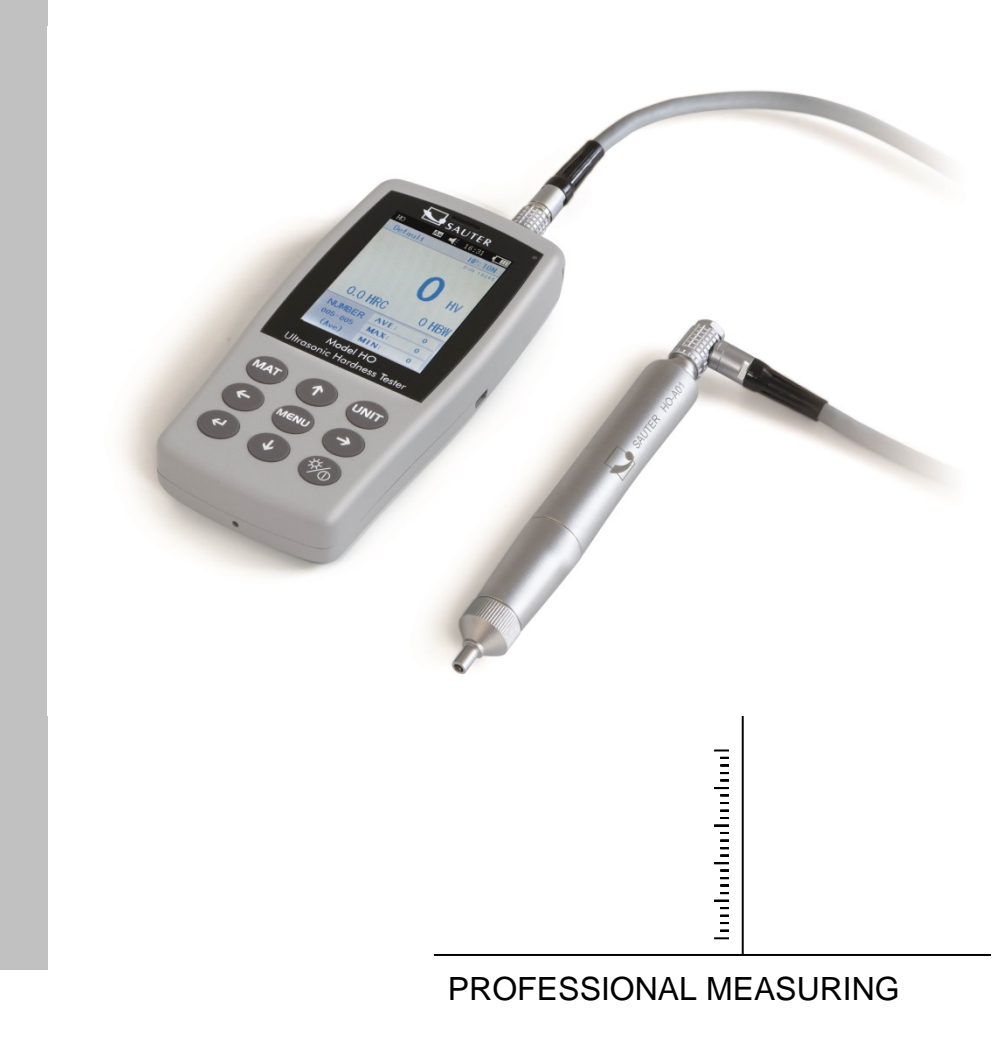

 **HO-BA-s-1713**

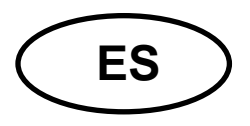

# **SAUTER HO** Versión 1.3 12/2017 **Manual de instrucciones** Durómetro por ultrasonido

Gracias por haber adquirido el durómetro digital por ultrasonidos fabricado por SAUTER. Esperamos que quede satisfecho con su alta calidad y amplia gama de funciones que ofrece.

No duden ponerse en contacto con nuestro servicio al cliente en caso de tener cualquier pregunta, solicitud o sugerencia

# Índice:

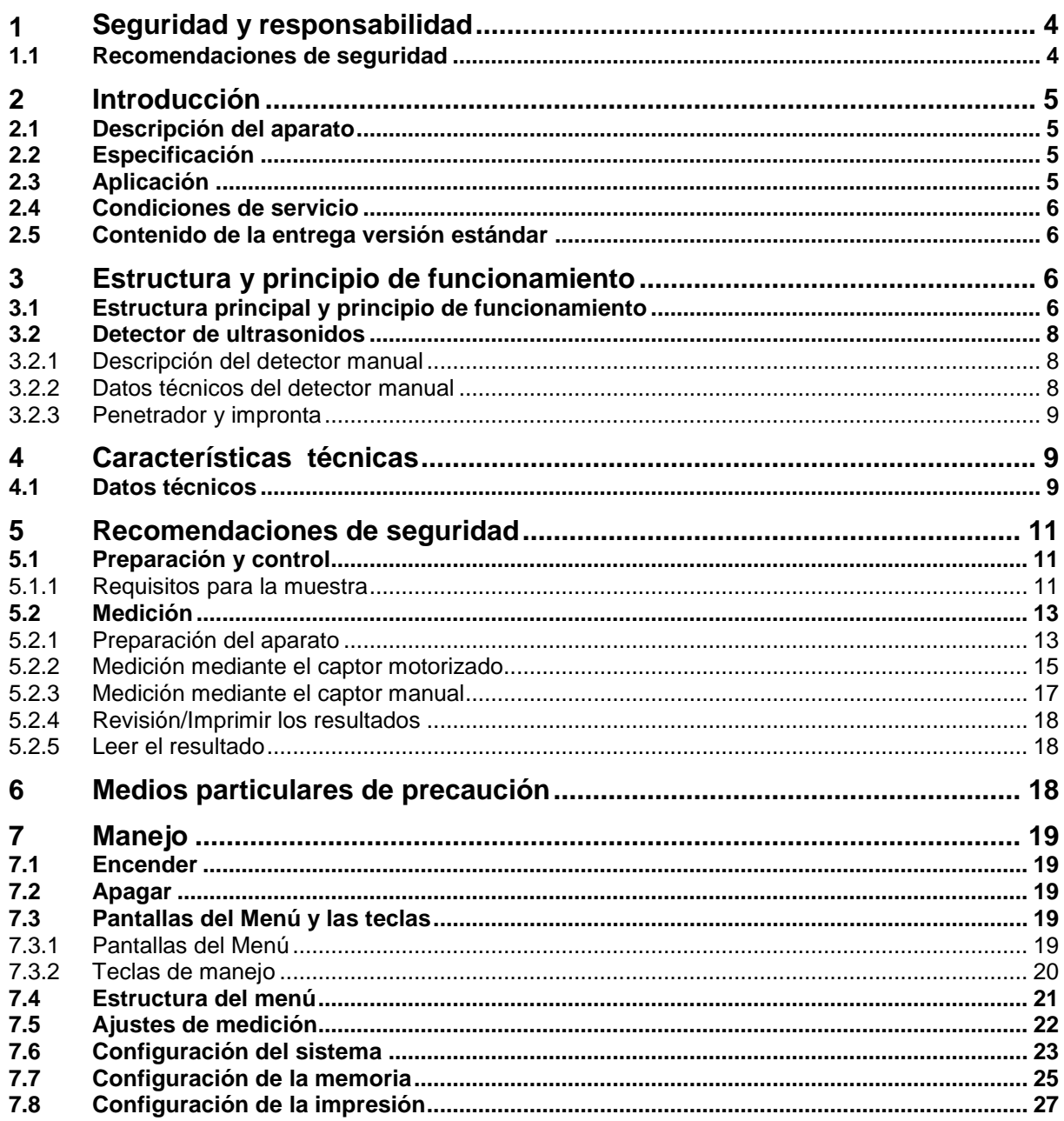

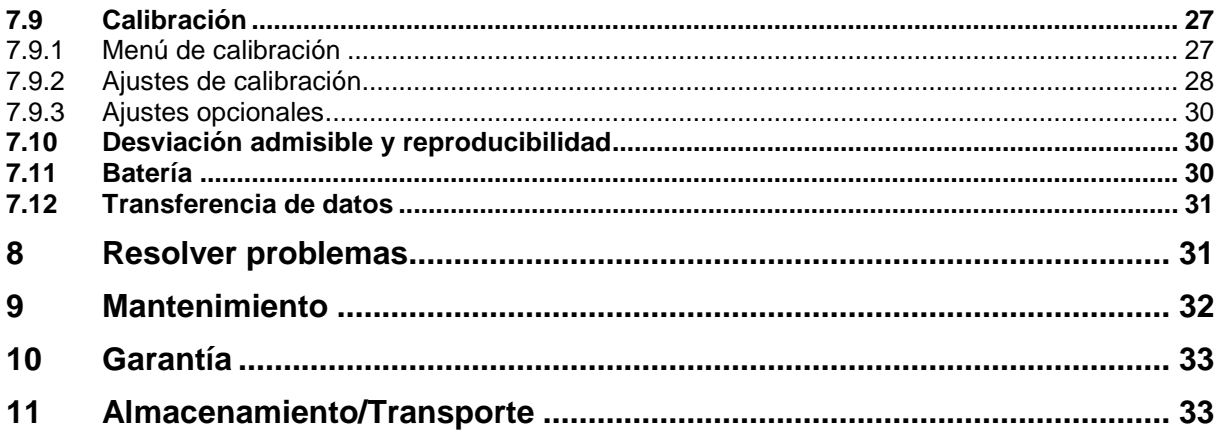

# **1 Seguridad y responsabilidad**

El presente manual de instrucciones contiene informaciones pertinentes sobre le seguridad de uso y mantenimiento de su nuevo aparato. Familiarícese con este manual de instrucciones antes de usar el aparato por la primera vez. Guarde el manual de instrucciones en un lugar seguro para su futuro uso.

#### **1.1 Recomendaciones de seguridad**

El presente durómetro es un aparato de alta precisión; es importante manipularlo con precaución y evitar cualquier fuerte vibración. Riesgo de dañar componentes internos.

El penetrador del durómetro está compuesto por un diamante, con una dureza natural absoluta. ¡Existe riesgo de rayar o dañar objetos de valor!

Tras la medición sacar el penetrador durante 0,5 s y, a continuación, proceder a la siguiente medición. En caso contrario, pronto se producirá resonancia entre el penetrador y la muestra.

¡Tras usarlo, guardar el aparato en su estuche de transporte, para evitar cualquier riesgo!

No desmontar la unidad principal ni el captor. El fabricante no asume responsabilidad de daños que se produzcan en esas circunstancias.

Está prohibido la utilización del aparato en entornos con riesgo de deflagración. ¡Riesgo de incendio y deflagración!

Batería: Usar únicamente la batería entregada por el fabricante con el aparato. No desmontar la batería. Durante el montaje de la batería prestar atención a su correcta conexión. ¡Respetar la polaridad!

¡No tirar la batería al fuego ni situar junto a una fuente de calor, no sumergir ni exponer al contacto con el agua! No usar una batería que se haya deformado. Desenchufar el aparato antes de cambiar la batería. Está prohibido desmontar la batería con el aparato enchufado. La batería está instalada en fábrica antes de ser enviado el aparato. No es necesario manipularla.

Adaptador de red: ¡Guardar en un lugar seco y proteger contra cortocircuitos para evitar cualquier riesgo! ¡No tocar con las manos húmedas! ¡Peligro de electrocución!

El fabricante se reserva el derecho a cambiar las especificaciones de los aparatos y el software sin previo aviso.

El fabricante hizo todo lo que estuviera a su alcance para asegurar mayor la exactitud y coherencia de las informaciones que contiene el presente manual. Les agradecemos cualquier información sobre posibles errores. Las tomaremos en cuenta en la siguiente edición del manual.

#### **2 Introducción**

#### **2.1 Descripción del aparato**

Actualmente existen varios métodos de medición de dureza, como p. ej. Brinell, Rockwell, Vickers, Leeb, etc. La fuerza de la carga y fuerte penetración en los métodos Rockwell y Brinell provocan importantes daños en la superficie de la muestra. El método de Vickers usa la medición óptica, no obstante, para que la medición sea fiable y segura es necesario disponer de unos amplios y específicos conocimientos técnicos. Además, este método no permite medir la dureza de muestras pesadas o de componentes instalados de forma fija. El durómetro por ultrasonido utiliza el método de impedancia de contacto ultrasónico para proceder a mediciones comparativas de la dureza de la muestra. Asegura alta precisión y eficacia. Es móvil, fácil de usar y ofrece un método de medición que no daña la muestra.

#### **2.2 Especificación**

Precisión ideal: ±3% HV,  $\pm$ 3% HB, ±1,5HR

\* Impronta microscópica: no daña la muestra, la impronta es visible únicamente mediante microscopio de alta resolución.

\* Medición rápida: resultados en 2 segundos, rendimiento 60 veces mayor que los durómetros de sobremesa.

\*Gran pantalla LCD: edita directamente el valor de la medición, número de mediciónes, el valor máximo, mínimo, promedio, así como el multiplicador de conversión

- \* Fácil de usar: fácil de usar incluso tras una corta formación
- \* Alto rendimiento: 2 años de garantía

\* Memoria masiva: guarda 1000 grupos de resultados y hasta 20 registros de datos de calibración

\* Antes de calibrar: posibilidad de guardar 20 grupos de resultados de medición antes de la calibración para mejorar el rendimiento de la medición.\* Exportación de datos e impresión: transferencia mediante cable USB hacía un ordenador e impresora.

#### **2.3 Aplicación**

\* Medición de dureza de borde de brida y flancos de ruedas dentadas, de moldes, chapas, filos de superficie endurecida, así como de ranuras de ruedas dentadas y de una parte de cono;

\* Medición de dureza de ejes, tubos y contenedores de paredes finas

- \* Medición de dureza de ruedas y turbinas de rotores
- \* Medición de dureza de las palas de rotores

\* Medición de dureza de elementos soldados

\* Medición de profundidad de las ranuras de corte, de radianes de marcas convexas, de superficies irregulares

\* Medición de dureza de la mayoría de metales ferrosos, no ferrosos y otros aceros de aleación usados en la industria.

#### **2.4 Condiciones de servicio**

Temperatura de servicio: -10~40°C

Temperatura de almacenaje: -20~+60°C

Humedad relativa de servicio: ≤85%

¡Durante el almacenamiento, evitar sacudidas, entorno corrosivo y polvo!

#### **2.5 Contenido de la entrega versión estándar**

- panel de control
- en función de la versión del aparato, captor HO-A01 o HO-A02
- cable del captor
- (Bloque de dureza estándar, versión «Estándar»)
- adaptador de red USB
- batería
- destornillador
- estuche
- manual de instrucciones

Accesorios adicionales:

- anillos de apoyo: HO-A04, HO-A05, HO-A06, HO-A07
- Captor de rebote Leeb tipo D: AHMO D
- Bloques de calibración y ajustaje: HO-A09, HO-A10, HO-A11, HO-A12
- Banco de pruebas: HO-A08

# **3 Estructura y principio de funcionamiento**

#### **3.1 Estructura principal y principio de funcionamiento**

Vista anterior y posterior del durómetro por ultrasonido HO

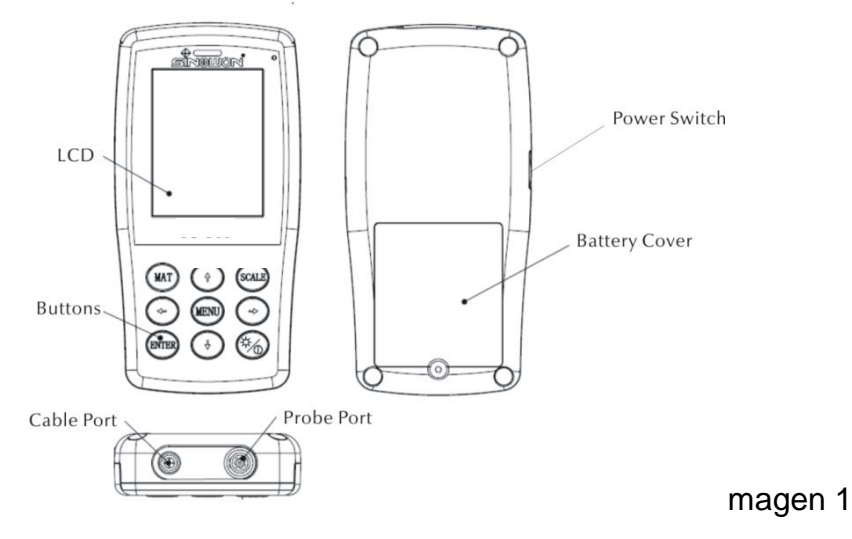

La unidad principal está conectada por un cable de datos de 8 pines a un captor de ultrasonidos, (ver la imagen 1.1.)

El principio de funcionamiento del durómetro por ultrasonido es el método de impedancia de contacto ultrasónico y del módulo de elasticidad lineal de Young.

Ecuación para determina la calidad de la medición mediante el durómetro por ultrasonido EQ1:

$$
\Delta f = f(E_{\text{eff}}, A) \; ; \; \text{HV} = \frac{F}{A}
$$

- $\Delta f$  $=$  Frequency shift
- $\mathsf{A}$  $=$ Inndentation area
- $E_{\rm eff}$ =Effective elastic modulus
- HV =Vickers hardness value
- F  $=$  Force applied in the hardness test

#### Atención:

Como se puede ver en Eq 1, el cambio de frecuencia depende no solo de la dimensión de la superficie de contacto sino también de los módulos de elasticidad de los materiales en contacto. Para tener en cuenta las diferencias en el módulo de Young, el aparato ha de calibrarse para las diferentes necesidades de los grupos de materiales.

Después de la calibración, el método de impedancia de contacto puede aplicarse a todos los materiales cuyas características se corresponden a los valores del módulo de Young.

#### **3.2 Detector de ultrasonidos**

# **3.2.1 Descripción del detector manual**

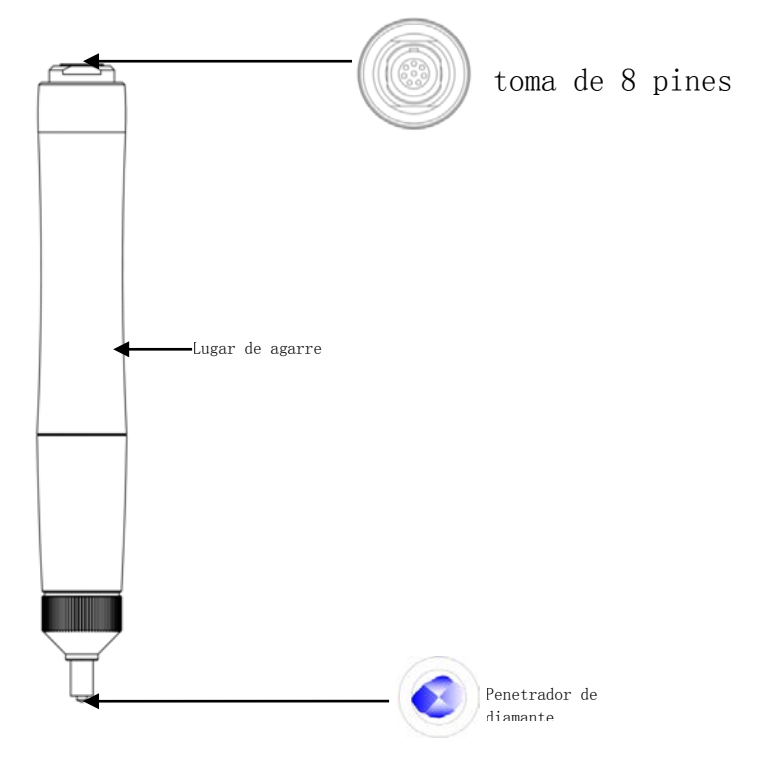

#### **3.2.2 Datos técnicos del detector manual**

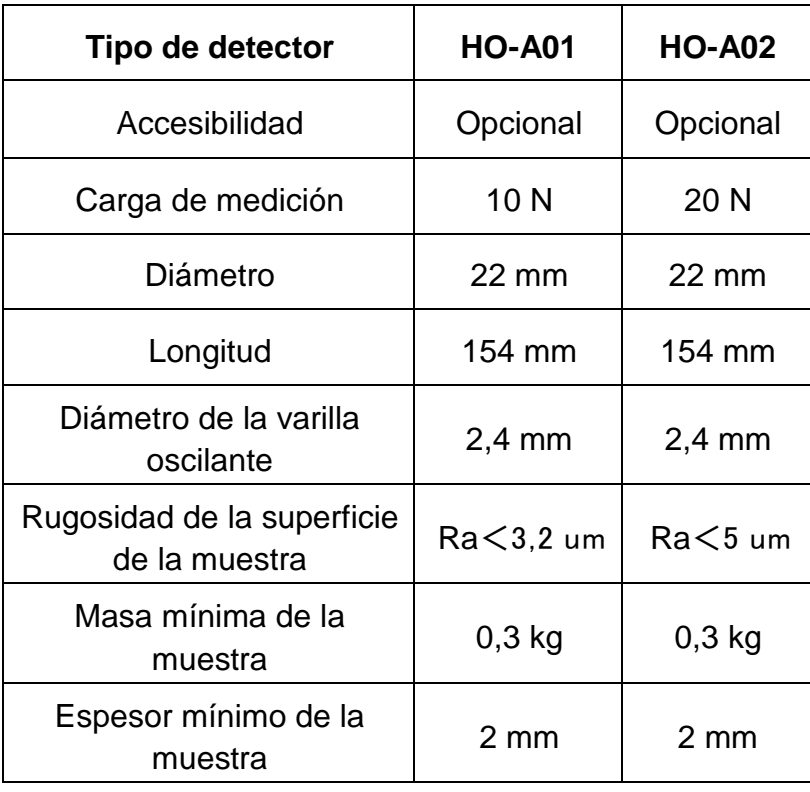

#### **3.2.3 Penetrador y impronta**

El penetrador por ultrasonidos es un penetrador de diamante con ángulo de 136 °, más adelante presentamos la impronta de la penetración en la muestra con forma de prisma; la dimensión de la impronta difiere según el material del que está hecha la muestra. La forma de la impronta es idéntica a la de Vickers, es necesario usar un microscopio de alta resolución para verla.

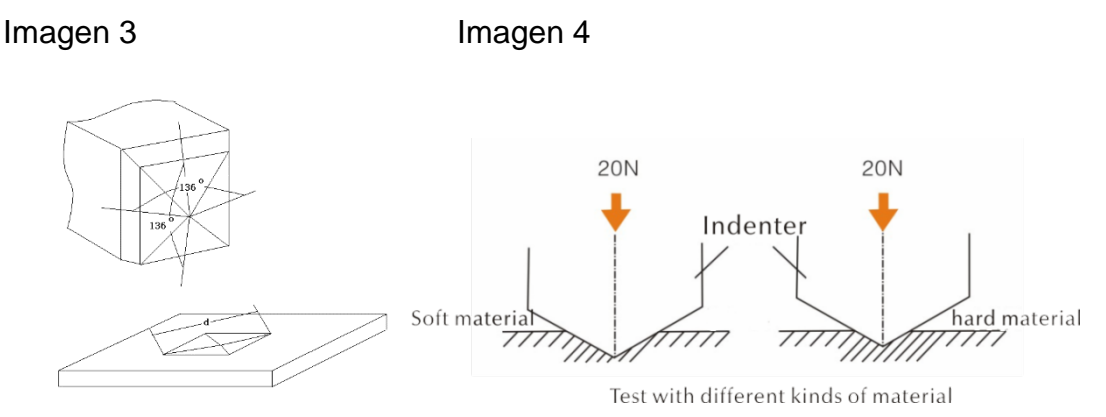

La profundidad de la impronta (h) y el valor promedio del tiempo de diálogo (d) entre los detectores del durómetro por ultrasonido baja en la medida en que aumentar el valor de dureza.

#### **Cuadro**

Un determinado valor de dureza en función de diferentes detectores de impedancia de contacto ultrasónico con profundidad de impronta (h, µm)

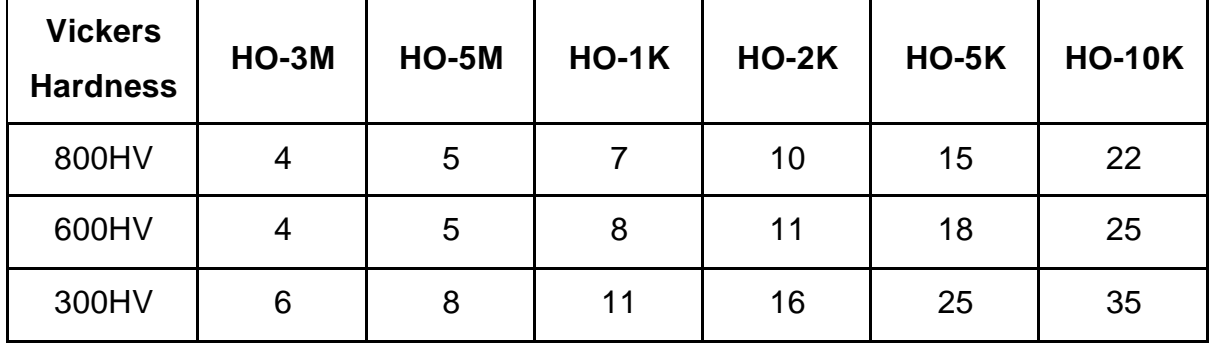

# **4 Características técnicas**

#### **4.1 Datos técnicos**

Rangos de medición:

```
HRC: 20, 3 \sim 68;
HRB: 41 \sim 100HRA: 61~285.6HV: 80 \sim 1599 HB: 76~618
```
Resistencia a la tracción: 255~2180 N/mm2

LCD: pantalla de color LCD 3,2"

Impresión:

 soporte de impresoras inalámbricas Bluetooth y impresoras por cable USB Modo Auto Sleep (Auto-Off):

 tras 30 minutos de inactividad, el aparato entra automáticamente en el modo de espera.

Batería:

tensión 4,2 V, 4800 mAh, recargable

Tiempo de carga: 8 horas, no menos de 4 horas

Modo Standby:12 horas

Tipo: Conformidad con las normas: ASTM E140-2005;DIN 18265; GB/T 1172 -1999

Versiones lingüísticas (idomas del menu):

alemán, inglés, francés, italiano, español, polaco

Memoria de datos:

guarda 1000 grupos de resultados y hasta 20 registros de datos de calibración

Medición de piezas de prueba heterogéneas:

de calcular el valor promedio de la prueba en caso de reparto desigualado de

 dureza mediante datos de diferentes puntos de medición, conversión en otras escalas de dureza.

Escalas de dureza soportadas y indicadas:

HRC, HV, HBS, HBW, HK, HRA, HRD, HR15N, HR30N, HR45N, HS, HRF,

HR15T, HR30T, HR45T, HRB

Direcciones de medición:

 360° (a condición de mantener el detector en posición perpendicular a la muestra, el ángulo entre el penetrador y la superficie de la muestra puede ser de 90°±5°)

Bloque de alimentación (alimentación):

ENTRADA: AC220V/50Hz、110V/60Hz; SALIDA: DC5V/1A。

Exportación de datos e impresión:

transferencia mediante cable USB hacía el ordenador y la impresora

Dimensiones y peso del medidor principal: 162×81×31 mm; 0,5 kg

Dimensiones del embalaje: 350 x 450 x 150 mm

# **5 Recomendaciones de seguridad**

#### **5.1 Preparación y control**

#### **5.1.1 Requisitos para la muestra**

#### Grosor mínimo exigido

El durómetro por ultrasonido usa el penetrador de diamante de Vickers, así que a este durómetro por ultrasonido se aplica también la fórmula de cálculo de la dureza de Vickers. Las superficies delgadas o los recubrimientos de los materiales han de crear una capa con grosor mínimo (t).

1) La profundidad de penetración de la pirámide de diamante de Vickers para una cierta dureza (en HV) y una carga de medición (en N), presenta la EQ2:

h *HV F* =0,062(5-1-1) h: mm, carga de medición F: N

El grosor mín. exigido equivale a un mínimo de 10 veces la profundidad de la impronta del penetrador.

t≥10h (5-1-2)

Z  $(5-1-1)$ i  $(5-1-2)$  da como resultado

Grosor mín. exigido t≈0,62 *HV* (5-1-3)t: mm; carga de medición F: N

*F*

La ecuación 5-1-3 permite obtener los valores mínimos de espesor (Cuadro 5-1-0)

Un valor concreto de dureza (HV) con dos diferentes captores que exigen un grosor mínimo (respectivamente en µm):

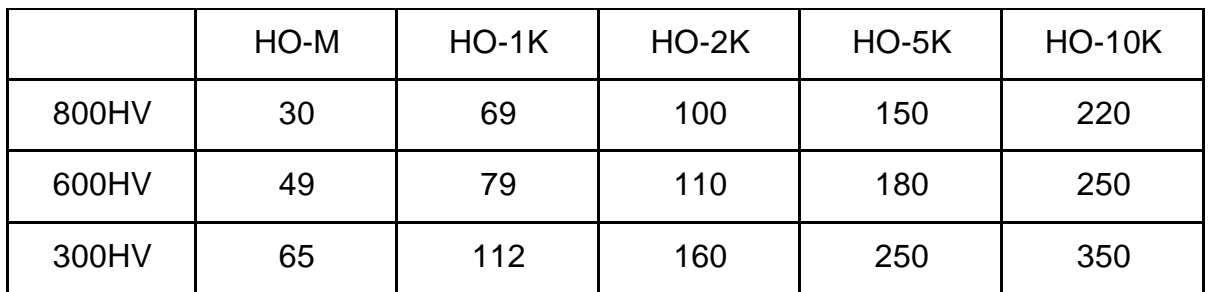

Grosor de la muestra, carga de ensayo y valor de dureza (HV 0,2 hasta HV 100)

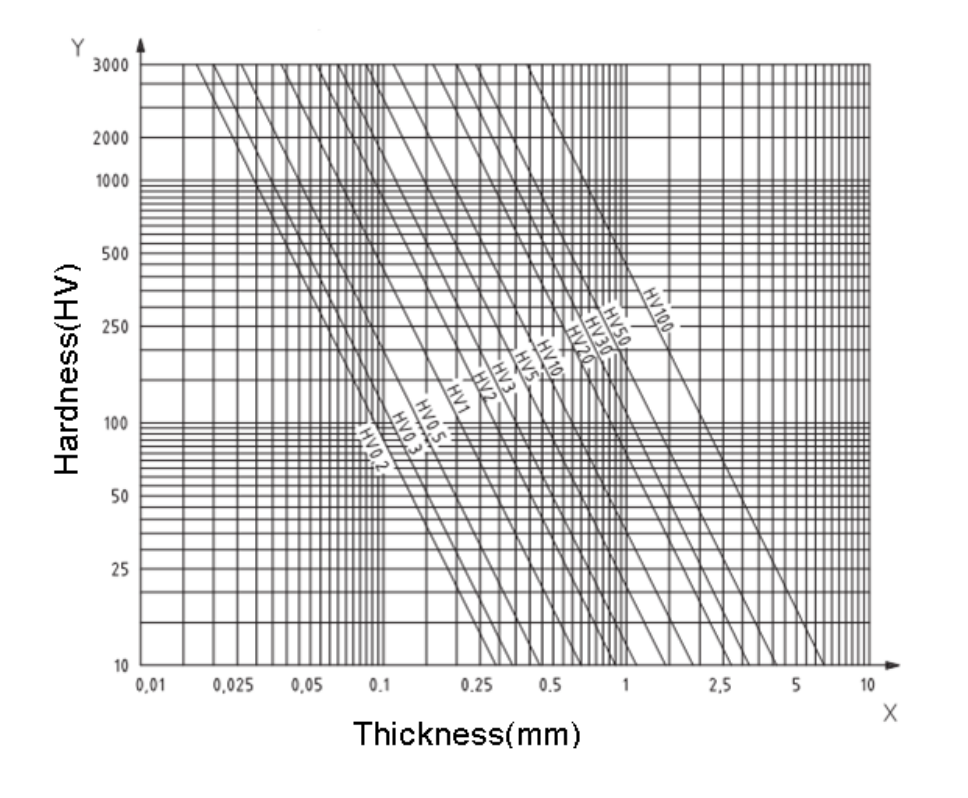

#### **¡Importante!**

Según el método de impedancia de contacto ultrasónico (Método UCI), el detector ha de entrar en contacto con la muestra, el momento en el que entra en resonancia e indica el valor de dureza. Así el grosor mínimo para los valores de dureza de Vickers pueden aplicarse únicamente si la muestra tiene una gran superficie.

El análisis anterior demuestra que todos los sensores necesitan una capa o revestimiento de hasta 1 mm. No obstante, en los casos de muestras pequeñas, donde el grosor es inferior a 15 mm, el valor de la dureza será alterado por la resonancia.

En su mayoría, las oscilaciones son elásticas. Es posible tomar medidas para limitarlas: Colocar la muestra sobre una gran pieza de metal, la goma o el aceite limitan las ondas elásticas. **Es recomendado que el grosor medido supone al menos de 2 a 3 mm. Las dimensiones de la muestra no deben ser inferiores a 5×5 mm.**

#### Rugosidad de la superficie de la muestra

La carga de ensayo aplicada (es decir el detector UCI elegido) ha de corresponderse a las aplicaciones, pero también a la superficie y la rugosidad del material. En el caso de superficies lisas y homogéneas puede aplicarse una baja carga de medición. Las superficies más rugosas y de grano grueso exigen más carga de ensayo. No obstante, la superficie ha de estar siempre libre de impurezas (aceite, polvo etc.) y corrosión.

La rugosidad de la superficie no ha de superar 30% de la profundidad de penetración (Ra # 0,33 h):

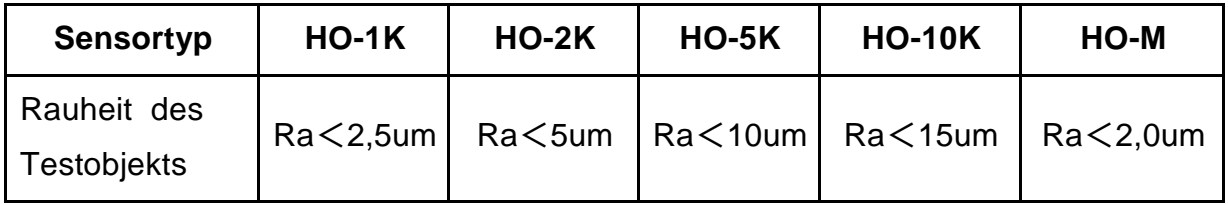

Masa de la muestra y método de prueba:

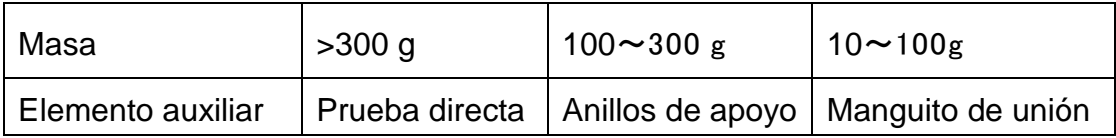

#### Muestras profundas o curvadas

\* Las muestras con superficie combada pueden someterse a prueba tanto en la superficie cóncava como en la convexa, a condición de que el radio de la curvatura de la muestra se corresponda con la del sensor y la conexión del captor garantice su posición perpendicular.

\*. De muestras con ojos profundos, hay que aplicar el sensor para ojos profundos con caperuza protectora

Tabla:

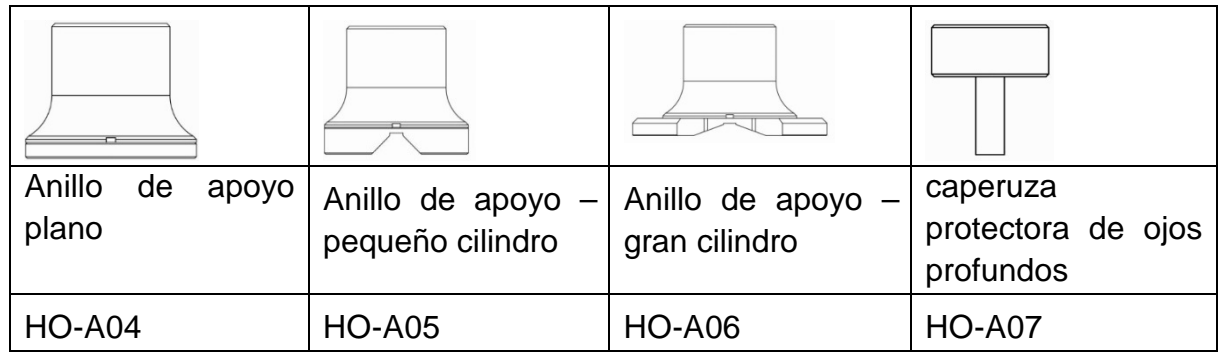

#### **5.2 Medición**

#### **5.2.1 Preparación del aparato**

Conectar el extremo del ángulo de la clavija de 8 pines del cable de datos a la toma de 8 pines del captor, alinear con las ranuras e insertar suavemente. Un característico clic confirma una correcta introducción de la clavija (ver imagen 5-2-1- 1). Conectar el otro extremo del cable de datos de 8 pines a la toma de la unidad principal del durómetro por ultrasonido. Alinear con la posición de la ranura e insertar suavemente. Un característico clic confirma una correcta introducción de la clavija (ver imagen 5-2-1-2).

Encender la alimentación y verificar si el captor estándar aparece en la segunda fila de la pantalla LCD. Si es así, el captor ha sido conectado correctamente (el captor manual tiene nombre de HO-A01 o HO-A02) Si el «Mensaje de error» aparece en rojo, el captor no ha sido correctamente conectado.

#### Existen dos razones de aparición de este error:

- 1: el sensor no ha sido correctamente conectado a la unidad principal
- 2: un sensor incorrecto ha sido conectado.

#### Ayuda:

Asegurarse que el sensor esté bien conectado con la unidad principal y verificar si los ajustes del sensor son correctos. Entrar en el menú de prueba y en los ajustes de sensor.

A continuación, entrar en la pantalla principal, presionar la tecla **ESCALA** para elegir la escala de medición y presionar la tecla ETR. Le medición puede empezar.

Antes de proceder a una medición formal de la muestra, verificar si los ajustes del aparato se corresponden con el bloque de dureza estándar para establecer la desviación permitida y la reproducibilidad del número de la medición/valor de la medición (en posición perpendicular presionar el captor al bloque de dureza 5 veces. Aparecerá un valor promedio que puede compararse al número del bloque de dureza). Verificar si tanto la desviación como la reproducibilidad no han superado la norma. Si así es, el usuario debe proceder a la calibración.

El aparato HO soporta el sensor manual (y motorizado que no se encuentra en nuestra gama de SAUTER). Antes de proceder a la medición, determinar el tipo de captor (ver cap. 7.6 Ajustes del sistema)

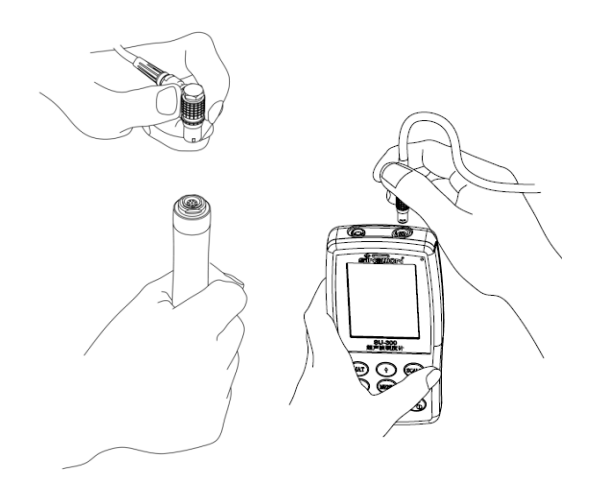

Imagen 5-2-1-1 Imagen 5-2-1-2

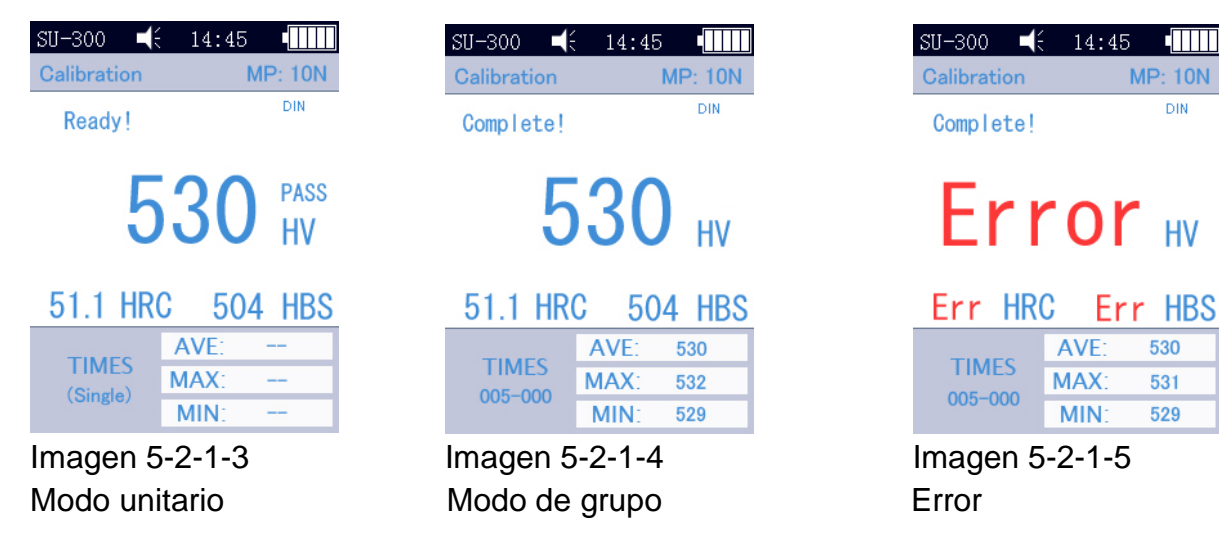

#### **5.2.2 Medición mediante el captor motorizado**

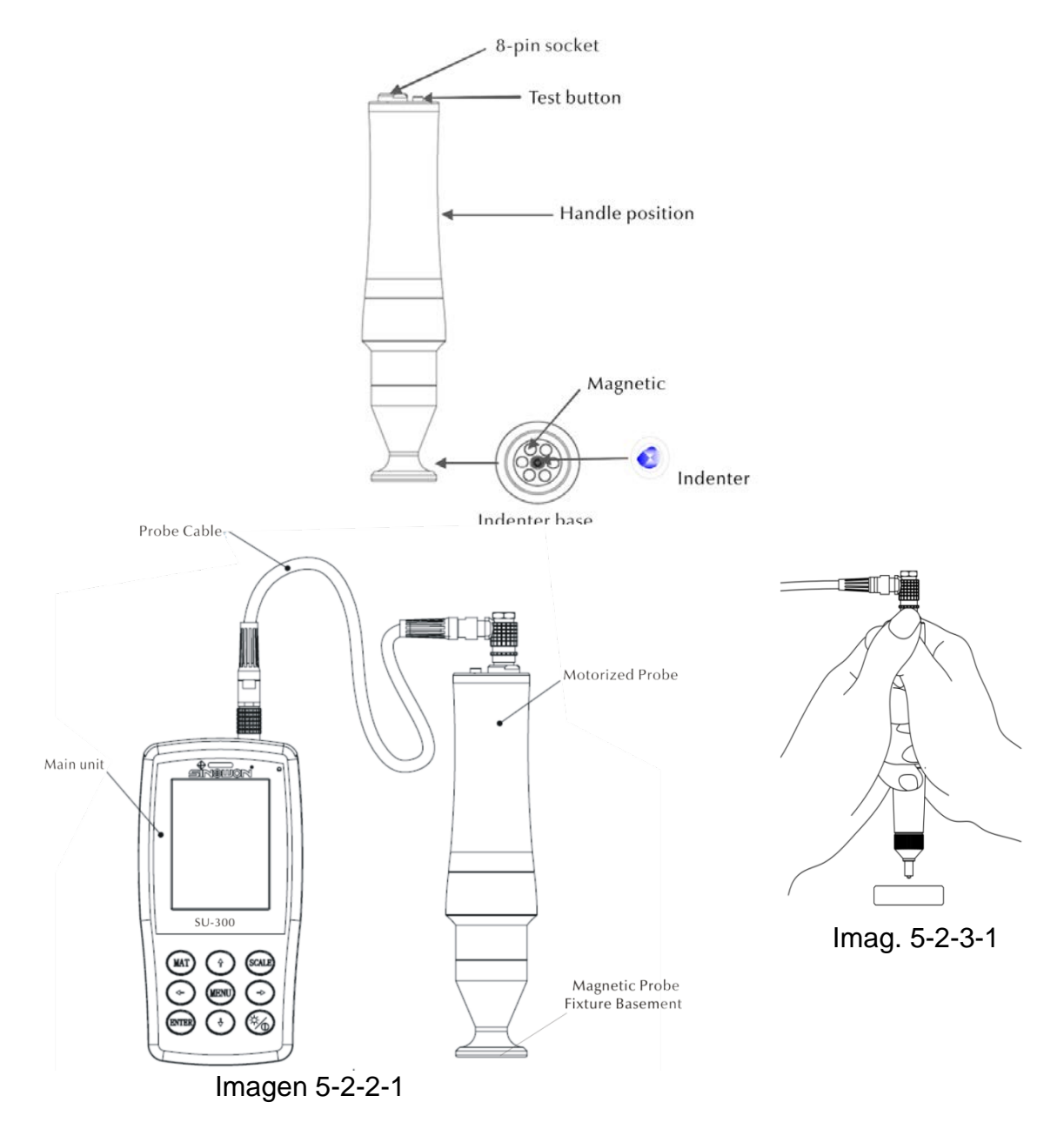

DIN

530

531

529

Elegir [Ajustes de sistema] - [Ajustes de medición] - [Elegir captor] – Elegir la opción «Captor motorizado» (ver cap. 7.6).

Tras conectar correctamente el captor, colocar el captor en posición perpendicular encima de la muestra, a continuación, presionar el botón rojo en la parte superior del captor. El aparato ejecuta el autodiagnóstico. Tras 2 s, la unidad principal emitirá un sonido que significa que la carga de medición ha terminado. En la pantalla LCD cambiará el mensaje de estado «carga...» - «prueba...» - «descarga...». Tras la descarga, los resultados de la prueba aparecerán en la pantalla LCD.

Modo de grupo de mediciones: El aparato emitirá una señal acústica y en la pantalla aparecerá el mensaje «Ready» (listo) que significa que la primera medición ha terminado. A continuación, las mediciones se han de repetir aproximativamente 4 veces. Tras la quinta medición, la unidad principal emitirá dos señales acústicas, en la esquina superior izquierda aparecerá el mensaje «Complete» (terminado) que significa que se han realizado las 5 mediciones del grupo. La Imagen 4-2-2-3 presenta los resultados. (005-000 es el valor promedio del grupo de medición).

El resultado de la prueba es grabado en [Ajustes de memorización]  $\rightarrow$  [Revisar datos] y mediante las teclas [↑] y [↓] el usuario puede revisar todos los resultados de la medición.

Modo de medición puntual: El aparato emitirá una señal acústica y en la pantalla aparecerá el mensaje «Ready» que significa que la primera medición ha terminado. El resultado de la prueba es grabado en [Ajustes de memorización]  $\rightarrow$  [Revisar datos] y mediante las teclas [↑] y [↓] el usuario puede revisar todos los resultados de la medición.

¡Importante! En caso de muestras no magnéticas - mantener el sensor para aumentar la precisión de la medición.

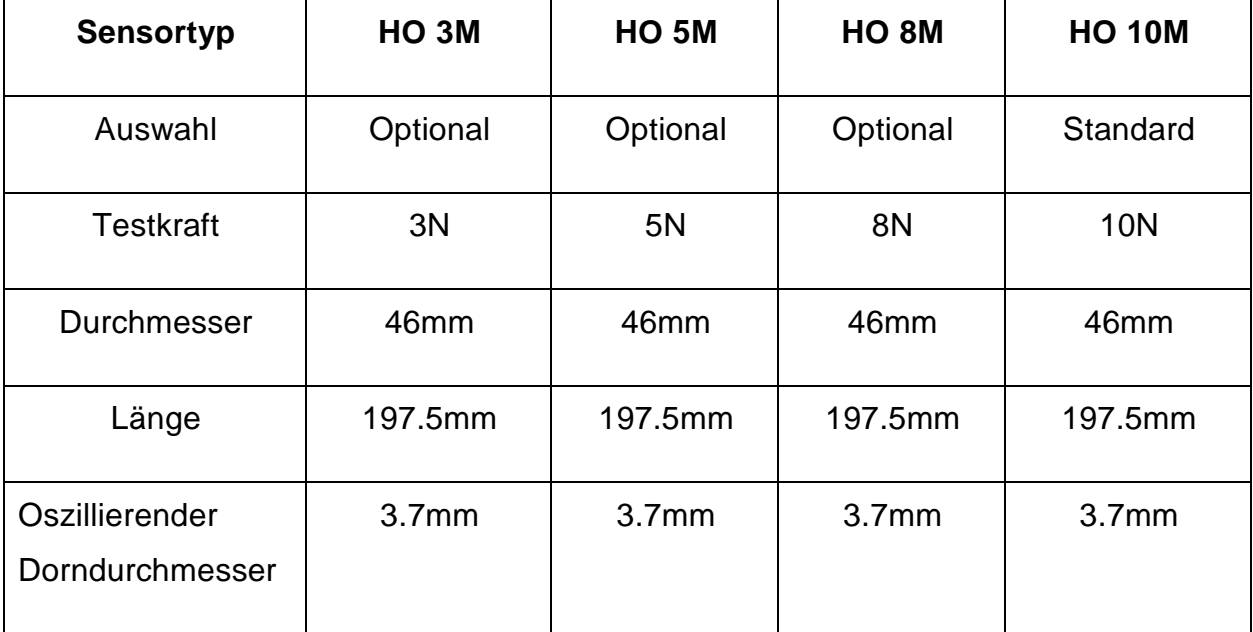

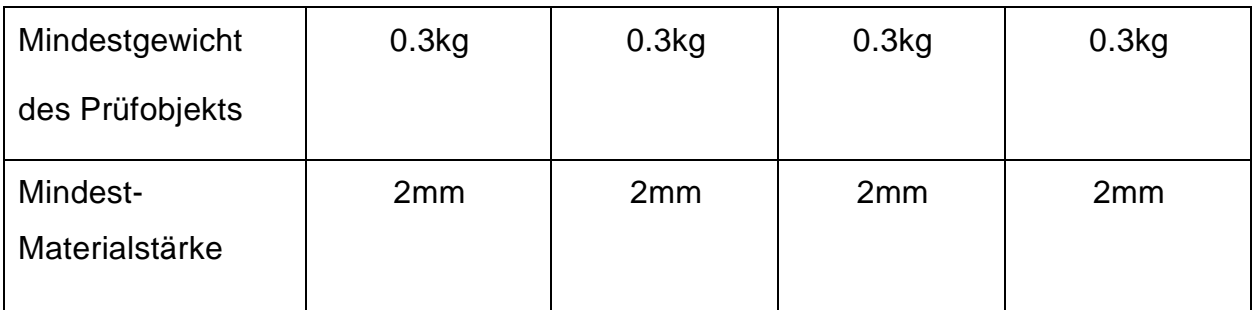

#### **5.2.3 Medición mediante el captor manual**

Elegir [Ajustes de sistema] - [Ajustes de medición] - [Elegir captor] – Elegir la opción «captor manual» (ver cap. 7.6).

Sujetar el captor firmemente por el centro, manteniéndolo en **posición perpendicular** a la superficie de la muestra. A continuación, presionar el captor repartiendo el peso de forma equitativa en el sentido perpendicular a la muestra hasta que el anillo protector toque la superficie de la muestra. Mantener el captor en esta posición como indicado en la imagen 5-2-3-1 durante 2 segundos hasta que se oiga una señal acústica. La señal indica que el acoplamiento del captor y de la muestra ha terminado. Los resultados de la prueba aparecerán en la pantalla LCD.

Modo de grupo de mediciones: El aparato emitirá una señal acústica y en la pantalla aparecerá el mensaje «Ready» que significa que la primera medición ha terminado. Repetir la medición 4 veces; tras la quinta medición, la unidad principal emitirá dos señales acústicas, en la esquina superior izquierda aparecerá el mensaje «Complete» (terminado) que significa que se han realizado las 5 mediciones del grupo. La Imagen 4-2-2-3 presenta los resultados. (005-000 es el valor promedio del grupo de medición).

El resultado de la prueba es grabado en [Ajustes de memorización]  $\rightarrow$  [Revisar datos] y mediante las teclas [↑] y [↓] el usuario puede revisar todos los resultados de la medición.

Modo de medición puntual: El aparato emitirá una señal acústica y en la pantalla aparecerá el mensaje «Ready» que significa que la primera medición ha terminado. El resultado de la prueba es grabado en [Ajustes de memorización]  $\rightarrow$  [Revisar datos] y mediante las teclas [↑] y [↓] el usuario puede revisar todos los resultados de la medición.

En caso de manipulación errónea, en la pantalla aparecerá el mensaje «Error» (error) (ver la imagen 5-2-1-5).

Si el límite del rango de medición es superado, en la pantalla aparecerá el símbolo ↓ o ↑。

En caso de aparecer algún problema, por favor, familiarícese con el capítulo 7 para obtener más información.

#### **5.2.4 Revisión/Imprimir los resultados**

Para más información, ver cap.: 6.7 y 6.8.

#### **5.2.5 Leer el resultado**

El durómetro por ultrasonido trabaja en base al método de impedancia de contacto ultrasónico (UCI) trabaja con las siguientes escalas de dureza: HRC, HV, HBS, HBW, HK, HRA, HRD, HR15N, HR30N, HR45N, HS, HRF, HR15T, HR30T, HR45T, HRB.

Detrás del valor numérico de dureza aparecen los símbolos de la medición UCI HV (UCI), en caso de la medición de Vickers, con un valor numérico que indica la carga aplicada expresada en kgf. Ejemplo: 446 HV(UCI) 10 = valor de dureza UCI es de 466 con una carga de 10 kgf. Si los valores numéricos de dureza están indicados en otra escala, gracias a la calibración deberían grabarse de forma analógica, como 45 HRC(UCI) o 220 HBW(UCI).

# **6 Medios particulares de precaución**

Antes de cambiar el sensor, desconectar la alimentación de la unidad principal y, a continuación, durante la medición, mantener el captor en posición perpendicular a la superficie de la muestra.

Si el aparato no ha sido usado durante un tiempo prolongado, antes de su nuevo uso, cargarlo.

Para interrumpir el funcionamiento de un programa de medición específico, presionar la tecla MENU. Para reiniciar la medición, presionar la tecla ETR.

Si el sensor o la unidad principal están conectados mediante un cable de datos, seguir los pasos indicador anteriormente, alinear con la posición de la ranura e introducir suavemente. En caso contrario, el pin interno de la clavija conectada al cable de datos puede doblarse y dañarse.

Una prueba está compuesta de cinco mediciones realizadas en una superficie de aprox. 645 mm². Si el material analizado es considerado como heterogéneo, es necesario efectuar más mediciones en el proceso de una prueba.

Dado que le durómetro por ultrasonido es un aparato de precisión, prestar una especial atención a su protección durante la medición. Evitar exponer a golpes cualquier parte del captor. El hecho de utilizar un correcto método de medición incide sobre la precisión de la medición. Una medición correcta del aparato exige que se usen ambas manos para sujetar el captor y presionar la muestra perpendicularmente. Para evitar cualquier cambio de presión, asegurarse que las manos no deslicen ni tiemblen.

Para evitar que el captor raye la muestra y que se raye el captor mismo, después de cada medición levantarlo en dirección perpendicular a la muestra.

Temperatura: la temperatura de la muestra puede tener una influencia definitiva sobre el resultado de medición de dureza UCI. No obstante, si el sensor está expuesto a una temperatura más alta únicamente durante la medición, es posible proceder a la medición en dicha temperatura más alta a la temperatura ambiente sin perturbar el rendimiento del durómetro por ultrasonido.

# **7 Manejo**

#### **7.1 Encender**

Desplazar el interruptor hacia arriba. En la pantalla aparecerá la imagen 6-1. A continuación, entrar en la pantalla del Menú principal.

#### **7.2 Apagar**

Desplazar el interruptor hacia abajo.

Modo SLEEP: Cuando el aparato está encendido, mantener presionada la tecla  $\mathcal{F}_{\mathcal{D}}$ , hasta que el aparato pase al modo SLEEP. Volver a presionar la tecla para que el aparato vuelva al modo de trabajo.

#### **7.3 Pantallas del Menú y las teclas**

# **7.3.1 Pantallas del Menú**

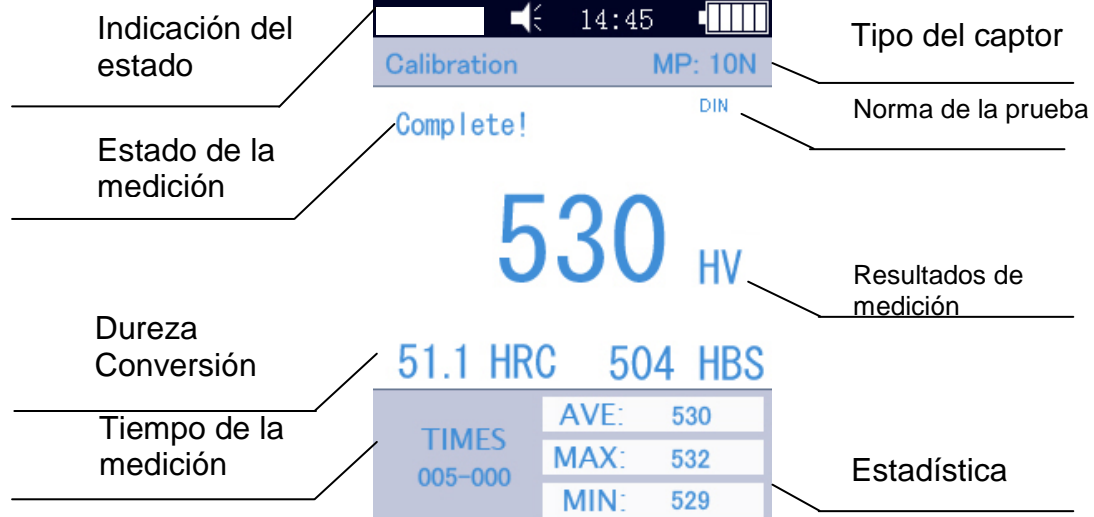

Imagen 7-3

Las pantallas del menú contienen la indicación del estado, la información sobre el modelo, la calibración, el valor de medición, la lista de los resultados, así como una lista informativa sobre los resultados de la medición, ver la Imagen 6-3.

\* Indicación del estado: modelo, señal sonora, hora del sistema, batería.

\* Captor: nombre del grupo de calibración; MP: 10N corresponde al captor motorizado con carga de medición de 10 N (no damos soporte a los captores motorizados). En caso de utilizar el captor manual, el aparato editará automáticamente el captor manual.

\*Informaciones sobre la medición: indicación del estado de la medición «Loading» [carga], «Testing» [prueba], «Unloading» [descarga], «Ready» [listo], «Complete» [terminado]

- \* Norma de la medición: ASTM, DIN 18265, GB/T 1172。
- \* Resultados de la medición: aparece el valor de la dureza
- \* Conversión de dureza: aparecen los resultados de la conversión de la dureza

\* Tiempo de la medición: en el modo de grupo de mediciones el tiempo es indicado: 005-000 (lo que significa el valor promedio calculado después de 5 mediciones)

\* Estadística: aparecen los datos sobre el valor máx., valor min., así como valor promedio.

#### **7.3.2 Teclas de manejo**

**[MAT]:** iniciar la calibración en la pantalla de calibración; elegir el grupo de calibración en la pantalla de calibración; acceso directo al menú de calibración en la pantalla principal; conforme a la elección de datos a imprimir en la pantalla de impresión.

**[SCALE]:** elegir la escala de dureza en la pantalla de interfaz; editar los datos de medición en la pantalla de edición; en la pantalla de supresión - suprimir registros de datos elegidos.

**[MENU]:** confirmar en la pantalla principal y en la pantalla de calibración; en otras pantallas sirve para volver a la pantalla anterior y a anular en otras pantallas.

**[ETR]:** iniciar la medición en la pantalla principal; usar para confirmar en otras pantallas.

**[↑]:** arriba o aumentar

**[↓]:** abajo o disminuir

【 **→**】 **:** ir a la derecha, ajustar el contraste de la pantalla - aumentar el brillo

【 **←**】 **:** ir a la izquierda, ajustar el contraste de la pantalla - bajar el brillo

 $\left(\bigstar\right)$ : mantener presionada – pasar al modo SLEEP

#### **7.4 Estructura del menú**

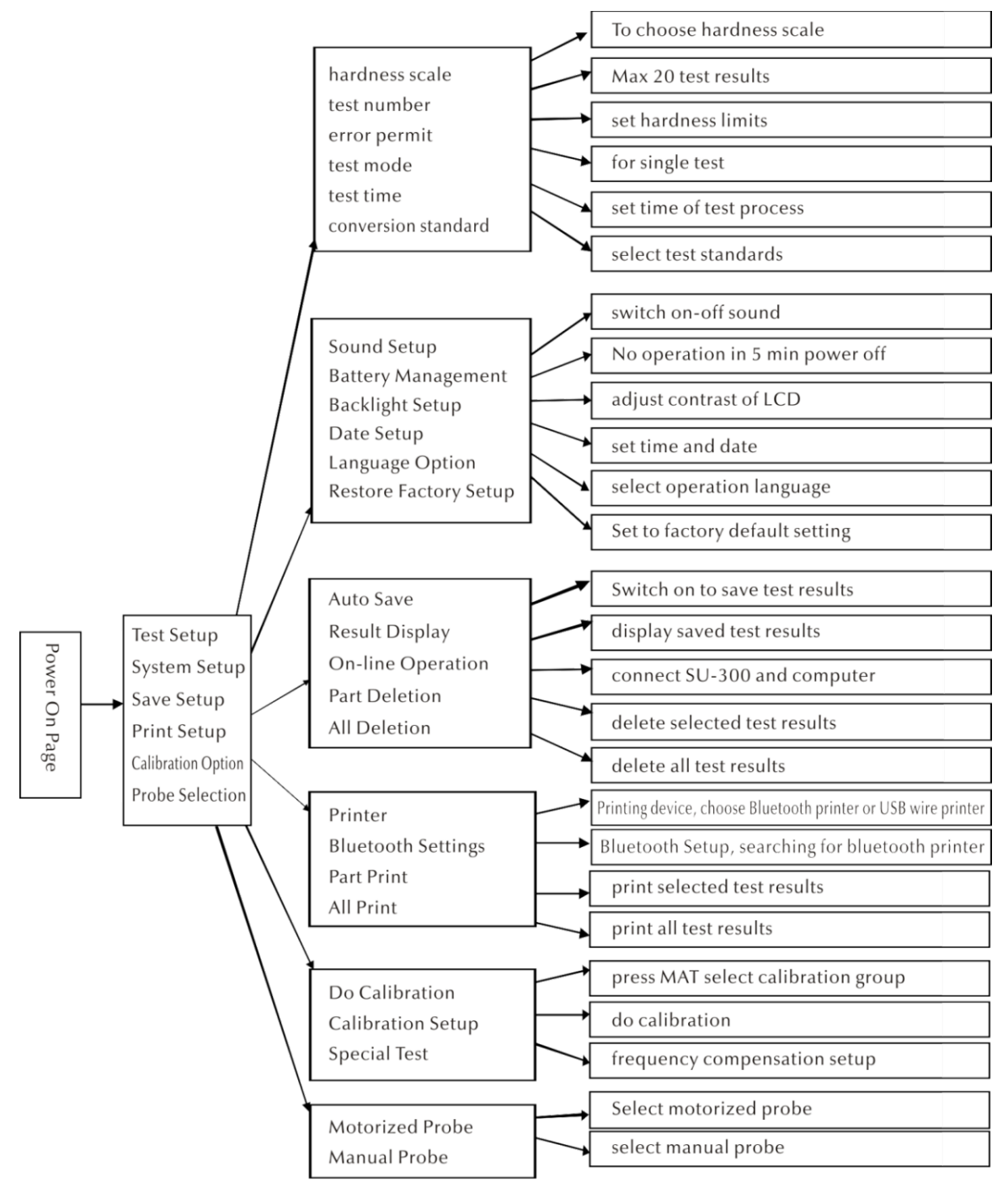

#### **7.5 Ajustes de medición**

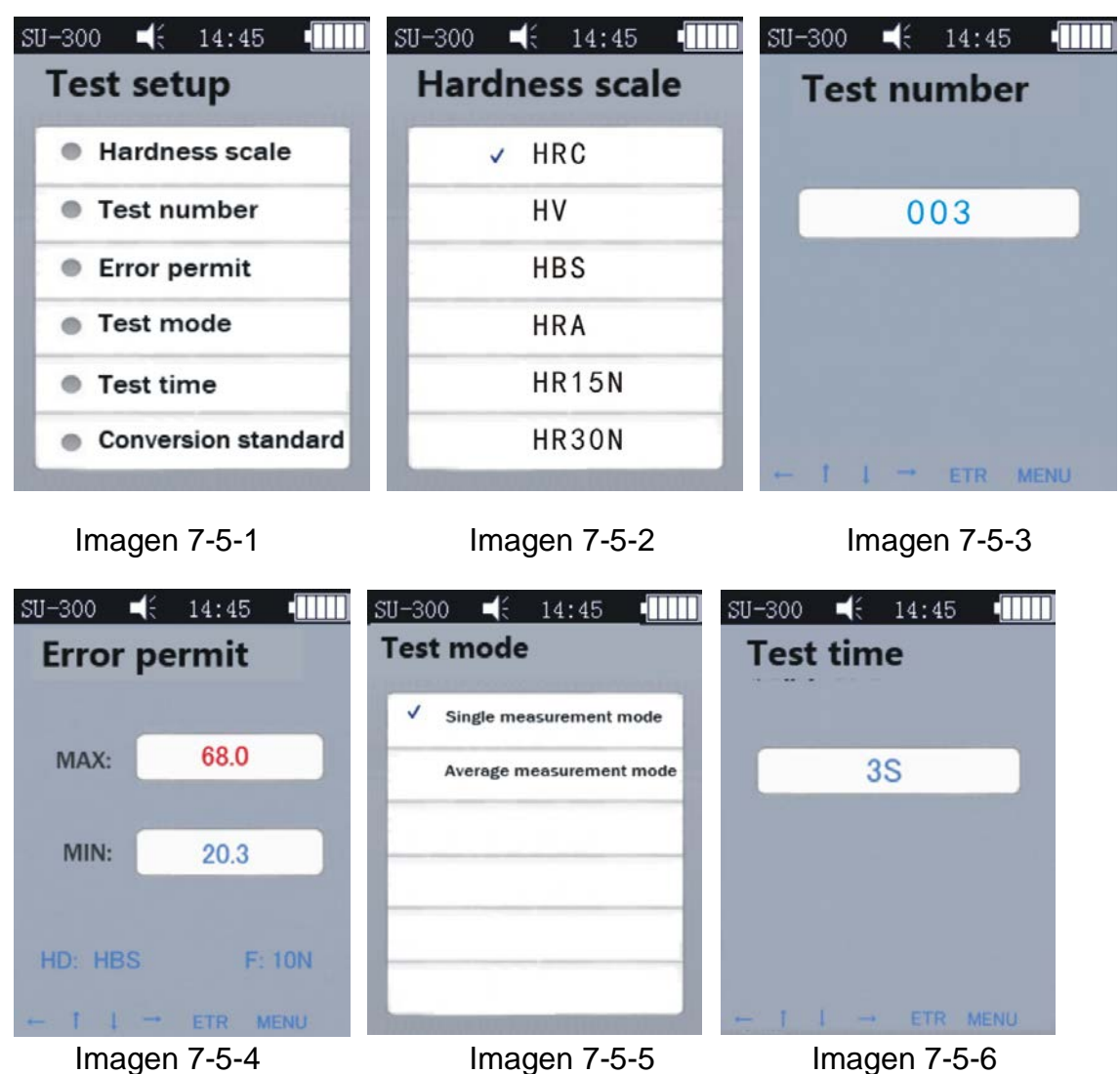

Presionar la tecla [MENU] para editar la pantalla de los ajustes de medición. Elegir la escala de dureza deseada y presionar [ETR].

#### **Escala de dureza**

En la pantalla (ver la imagen 7-5-4) presionar la tecla [↑] o [↓] para encontrar la escala de dureza elegida. Para validar, presionar la tecla [ETR]. Mediante la tecla [SCALE] elegir la escala correspondiente.

Según sus necesidades, el usuario puede seleccionar u ocultar las escalas de dureza utilizadas generalmente.

Procedimiento: seleccionar la opción del menú «Restore Factory Setup» [Volver a los ajustes de fábrica], presionar [ETR], entrar en la pantalla de edición (ver Imagen 7-5- 17), introducir la contraseña «888881» mediante las teclas de navegación, a continuación, presionar [MAT] para confirmar. Presionar la tecla [Scale] para suprimir, presionar [ETR] al terminar la introducción de la contraseña. A continuación, volver a la pantalla de contraseña. Tras introducir una contraseña correcta (ver la imagen 7-5-18) presionar [MAT] para confirmar. A continuación, aparecerán todas las escalas. El usuario puede elegir la escala de dureza deseada y presionar la tecla [ETR].

**Número de comprobación**: Presionar [←] y [↓] para aumentar o [→] y [↑] para acortar el tiempo de medición. A continuación, presionar [ETR] para confirmar y [MENU] para salir de la pantalla.

**Desviación admisible:** Para ajustar la desviación en el modo de medición única presionar la tecla [↑] o [↓] para elegir la opción MAX / MIN. A continuación, presionar [ETR] para entrar en el menú de los ajustes y definir el valor MAX y MIN. Si el resultado de medición supera el rango determinado, aparecerá el mensaje «failed» editado en rojo. En caso contrario, aparecerá el mensaje «pass». Instrucciones válidas únicamente para el modo de medición única (ver Imagen 5-2-1-3).

**Modo de medición**: elegir mediante las teclas [↑] y [↓] el modo de la medición única o el modo de media, presionar la tecla [ETR] para confirmar (ver la imagen 5-2-1-3 y la Imagen 5-2-1-4).

**Tiempo de la medición:** configurar el tiempo deseado de la medición mediante las teclas [←] [↓] [→] [↑], a continuación, presionar la tecla [ETR] para confirmar y [MENU] para salir de la pantalla (ver la Imagen 7-5-6). Más bajo es el valor, más alta es la velocidad. Conforme a la instrucción general, si la carga de medición es alta, ajustar el valor más alto.

**Norma de la conversión**: existen 3 normas:

1) ASTM E 140-2005; 2) DIN 18265; 3) GB/T1172-1999;

#### **7.6 Configuración del sistema**

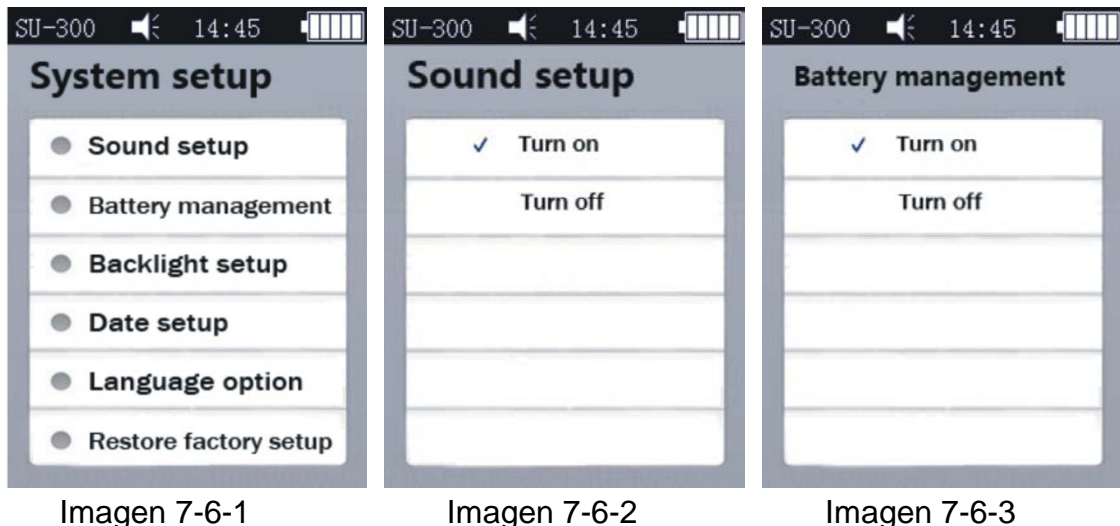

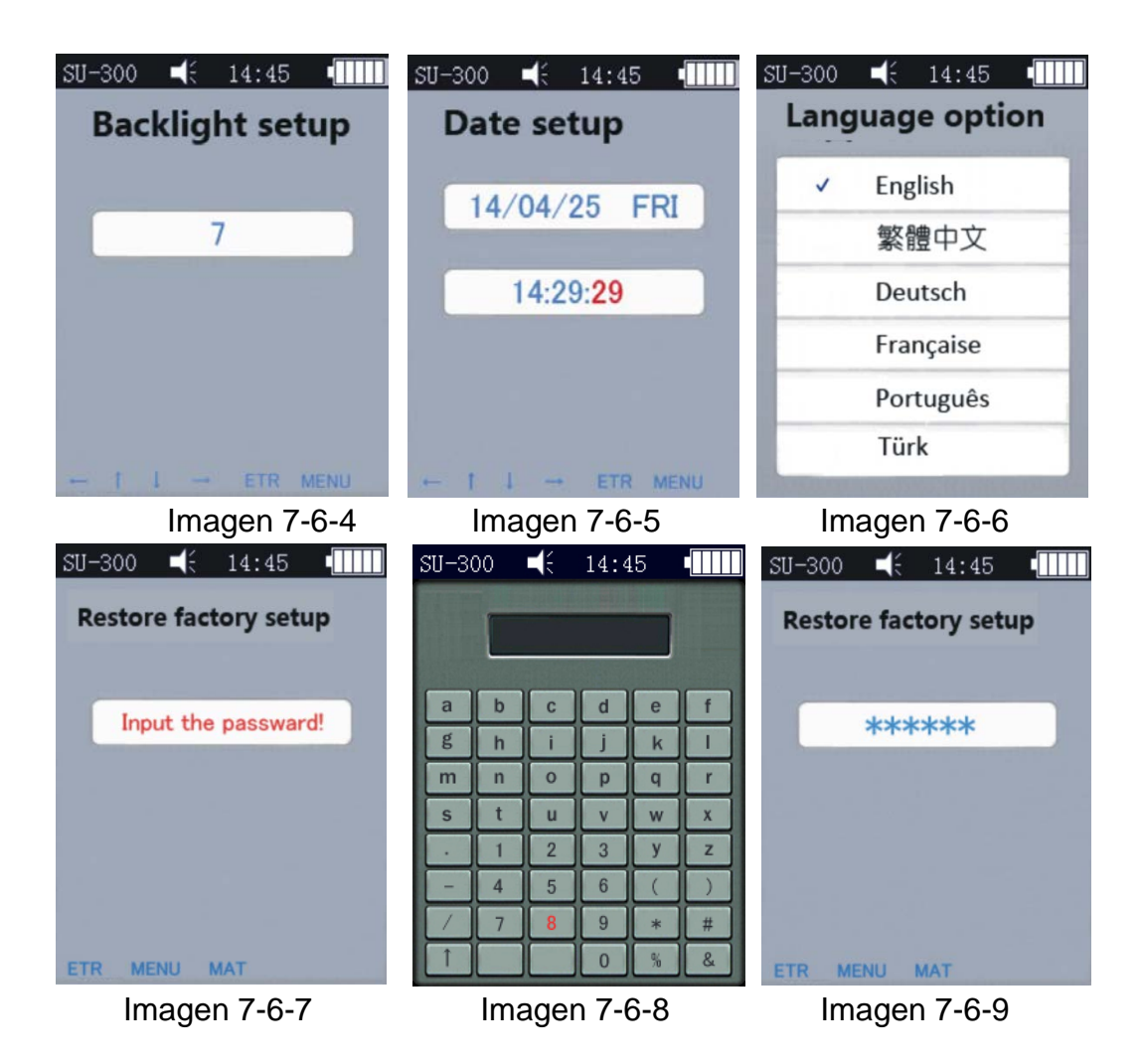

**Sonido**: mediante las teclas **[↑]** y **[↓]** elegir la opción deseada ON/OFF, si el ajuste elegido es OFF únicamente el sonido de teclado está apagado. En otras circunstancias el sonido suena como es habitual (ver la imagen 7-6-2).

**Gestionar la batería:** mediante las teclas **[↑]** y **[↓]** elegir la opción deseada ON/OFF. Si es elegida la opción ON, si el aparato está inactivo durante 5 minutos (por ejemplo, durante la carga), se apagará automáticamente. Si la opción OFF es elegida, el aparato quedará en el modo de espera STANDBY hasta que se descargue la batería (es necesario apagar el aparato manualmente). Esta opción es de aplicación en caso de alimentación externa (ver la imagen 7-6-3).

**Configurar la retroiluminación:** mediante las teclas [←] [↓] [→] [↑] elegir el contraste correspondiente de la pantalla, a continuación, presionar la tecla [ETR] para validar la configuración o las teclas [ETR] y [MENU] para anular el ajuste.

¡Importante! El contraste de la pantalla puede configurarse también desde otras pantallas mediante las teclas **[←] [→].**

**Configuración de datos**: mediante las teclas **[↑] [↓]** o **[←] [→]** elegir el ajuste deseado, ver la imagen 7-6-5.

**Idiomas de la interfaz**: mediante las teclas **[↑] [↓]** elegir el idioma deseado (alemán, inglés, francés, italiano y español) (ver la imagen 7-6-6). Para anular, presionar la tecla [MENU].

**Volver a los ajustes de fábrica:** conforme a la imagen 7-6-7 presionar la tecla [ETR] para introducir la contraseña «888888» (como en la imagen 7-6-8). Presionar la tecla [ETR] para anular (como en la imagen 7-6-9). Presionar la tecla [MAT] para volver a los ajustes de fábrica.

Volver a los ajustes de fábrica significa la supresión de los datos de calibración, de la configuración de la medición y de la configuración del sistema. Utilizarla únicamente en situaciones excepcionales.

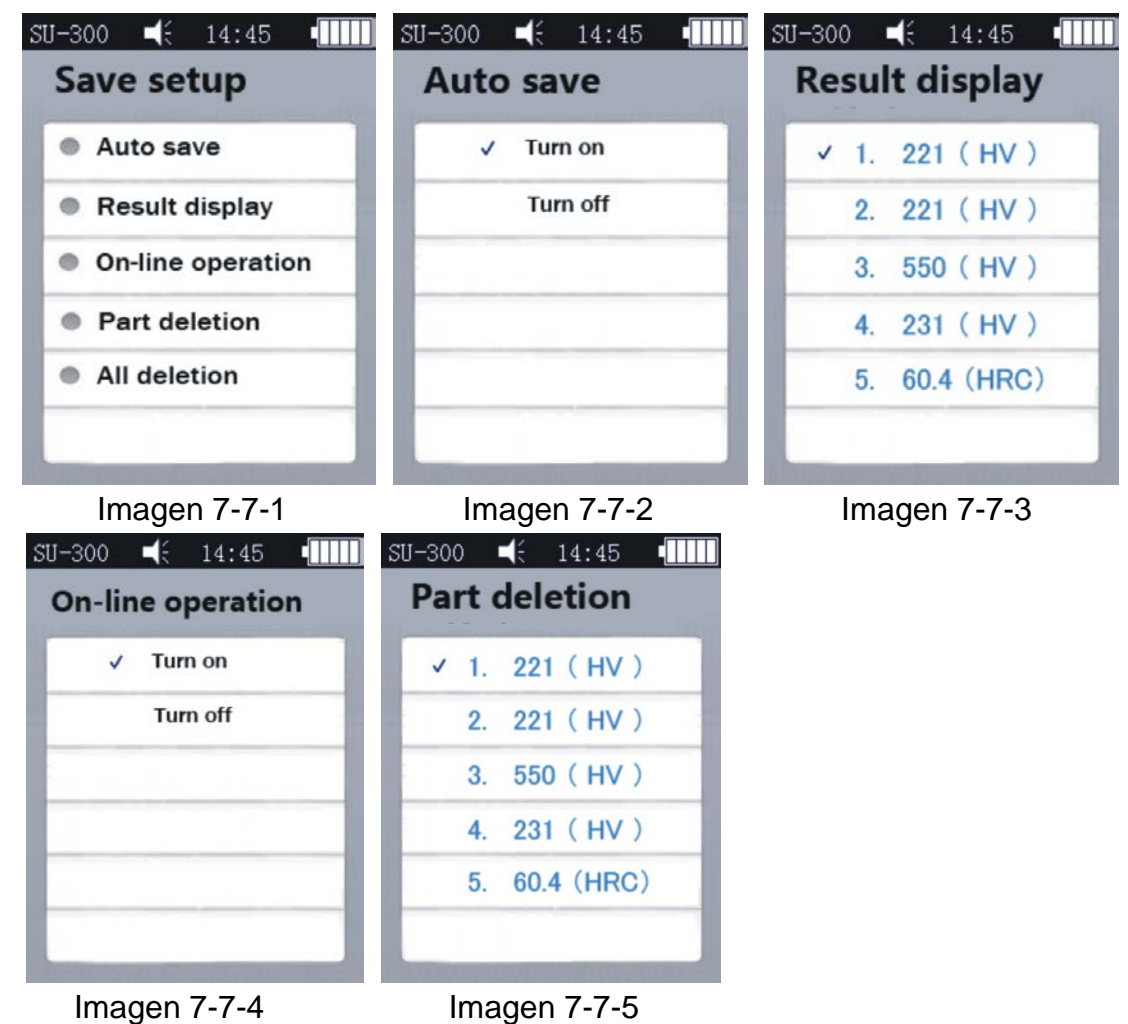

#### **7.7 Configuración de la memoria**

Presionar las teclas **[↑] [↓]** para modificar o elegir una opción deseada. A continuación, presionar la tecla [ETR] para entrar en la pantalla. Para anular, presionar la tecla [MENU].

**Auto-Save**: mediante las teclas **[↑] [↓]** elegir la opción deseada ON/OFF. Si es elegida la opción ON, los datos de la medición se grabarán automáticamente (imagen 7-7-2).

**Indicación de los resultados**: existen dos modos de entrada en el menú (ver imagen 7-7-3):

- desde el menú principal mediante las teclas [↑] [↓] ;

- desde el menú principal mediante la tecla [MANU] para entrar en la pantalla Memory y la opción de configuración de indicación de resultados.

Los detalles del procedimiento, ver la imagen 7-7-3:

1. Mediante las teclas [↑] [↓] elegir la opción ver los resultados de modo continuo;

2. Mediante las teclas  $\left\lfloor \leftarrow \right\rfloor$  = entrar en otra pantalla;

3. Presionar la tecla [MAT] para revisar la posición: presionar la tecla [MAT] para elegir la pantalla de edición.

a) Presionar las teclas [↑] [→] [↓] [←] ;b) Presionar la tecla [ETR] para editar por grupos. A continuación, presionar la tecla [MAT] para entrar en la pantalla de configuración de un grupo en concreto.

Presionar la tecla [ETR] para revisar los detalles de los resultados de medición, en total 3 páginas, de izquierda a derecha P1 (Imagen 7-7-6)/ P2 (Imagen 7-7-7); modo de valor promedio, 1 página (Imagen 7-7-8).

¡Importante! Captor: «MP» = Captor motorizado (sin soporte), «HP» = Captor manual

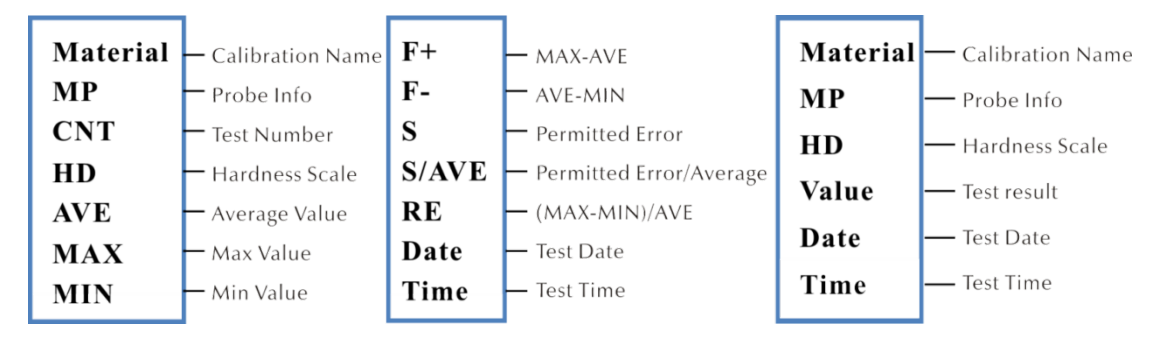

Imagen 7-7-6 Imagen 7-7-7 Imagen 7-7-8

**Modo ONLINE:** Presionar la tecla **[↑] [↓]** para activar o desactivar el modo ONLINE (ver la imagen 7-7-4). Los resultados de la medición son enviados al ordenador mediante la función hyperterminal (más detalles sobre hyperterminal en el cap. 6.12).

**Suprimir los registros de datos elegidos:** presionar la tecla [ETR] para elegir los datos a suprimir, a continuación, la tecla [SCALE] para suprimirlos, (ver la imagen 7- 7-5).

**Suprimir todos los registros de datos:** presionar la tecla [ETR] para entrar en la pantalla de imprimir. En la pantalla aparecerá el cuadro de dialogo. Presionar la tecla [ETR] para suprimir todos los resultados de la medición.

#### **7.8 Configuración de la impresión**

**Impresora:** mediante la tecla [ETR] entrar en la pantalla de edición para elegir la opción deseada de la impresión: Bluetooth o USB

**Configurar el Bluetooth**: encender el aparato inalámbrico, presionar la tecla [ETR] para encontrar el aparato Bluetooth, confirmarlo y volver a presionar para conectar.

**Imprimir los resultados elegidos:** mediante la tecla [ETR] entrar en la pantalla de impresión de resultados, a continuación, la tecla [ETR] para elegir los registros a imprimir (ver la imagen 7-8-2). Presionar la tecla [SCALE] para imprimir los registros de datos.

**Imprimir todos los resultados:** mediante la tecla [ETR] entrar en la pantalla de impresión y elegir la opción «Send to print».

La función de impresión sirve para enviar los resultados de la medición al ordenador mediante la función hyperterminal (ver el cap. 7.12).

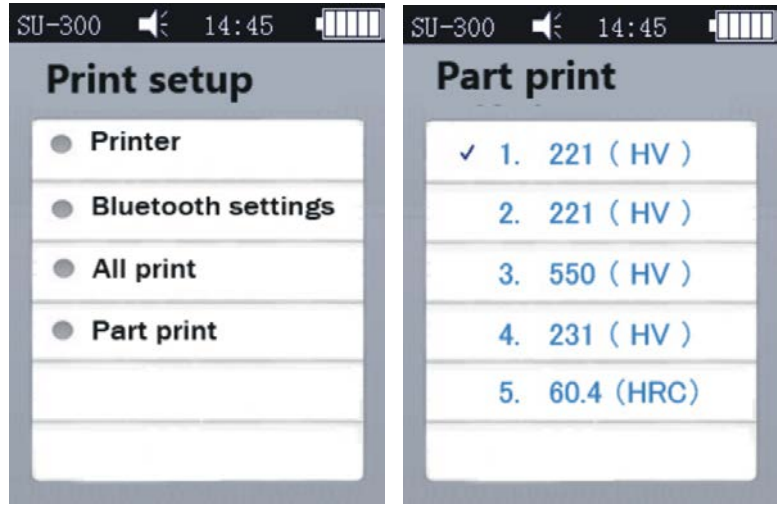

Imagen 7-8-1 Imagen 7-8-2

#### **7.9 Calibración**

#### **7.9.1 Menú de calibración**

Conforme a la imagen 7-9-2, elegir mediante las teclas [↑] [↓], a continuación, presionar [MAT] para confirmar (calibrar antes de empezar la medición). A continuación, presionar [↑] [↓] para elegir el grupo de calibración y presionar [SCALE] para suprimir los datos de calibración.

¡Importante! A continuación, presionar la tecla [ETR] en el menú principal para entrar en el menú de calibración.

#### **Cuando proceder a la calibración:**

a) Cuando la verificación del durómetro indica lecturas estables pero diferentes de las indicadas como valor de referencia en el bloque de dureza;

b) Tras un almacenamiento prolongado (superior a 3 meses);

HO-BA-s-1713 27

c) Tras un uso intenso (más de 200.000 mediciones con el captor por ultrasonidos);

d) Si las condiciones de uso cambian radicalmente (temperatura ambiente, humedad, etc.)

#### **7.9.2 Ajustes de calibración**

#### **Preparar la calibración**

En la pantalla principal elegir [MENU] para editar la pantalla de ajuste del proceso de calibración. Elegir la opción de calibración deseada, presionar la tecla [ETR] para entrar en la pantalla, conforme a la imagen 7-9-1. A continuación, elegir la pantalla «Do Calibration», conforme a la imagen 7-9-2.

**Editar el nombre de calibración**: conforme a la imagen 7-9-3 presionar las teclas [↑] [ $\downarrow$ ], elegir la opción «Material» (nombre por defecto del sistema «Calibration»). Si el nombre aparece en rojo significa que ya ha sido seleccionado. A continuación, presionar la tecla [ETR] para entrar en la pantalla de edición y la tecla [MAT] para confirmar (la tecla [SCALE] sirve para suprimir). A continuación, presionar la tecla [ETR] para volver a la pantalla de edición. El nombre de la calibración ha sido introducido.

**Introducir los valores nominales**: como se indica en la imagen 7-9-3, presionar la tecla [SCALE] para elegir la escala deseada. A continuación, presionar las teclas [↑] [↓] para elegir la opción «Normal». A continuación, introducir el valor nominal indicado en el bloque de dureza.

El valor nominal puede introducirse antes o después de la calibración.

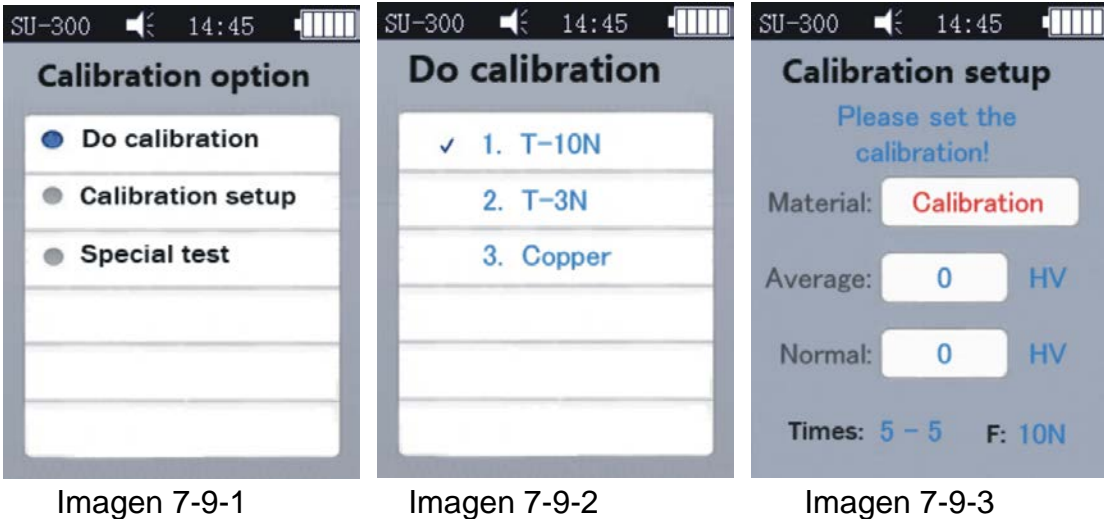

**Procedimiento de calibración**: tras proceder como se ha indicado más arriba, presionar la tecla [MAT] para entrar en la pantalla de medición (aparecerá el mensaje: «Proceder a 5 mediciones para obtener un valor promedio» ...). Es importante que el captor toque el bloque de dureza perpendicularmente (si el captor es motorizado - presionar el botón rojo). Si el captor es manual, sujetarlo para que toque el bloque de dureza.

#### **Procedimiento de calibración del captor manual:**

Sujetar el captor y bajarlo lentamente hasta el bloque de dureza, perpendicularmente a él, hasta que en la pantalla aparezca el estado «Medición – listo». Presionar el captor durante la medición cuando suena la señal «di...» significa que empieza la descarga. No soltar el sensor hasta que en la pantalla aparezca el mensaje «listo» que indica que la medición ha terminado. El resultado será ajustado como «Valor promedio». Repetir la medición 4 veces en diferentes lugares.

Después de dos señales sonoras «di...», en la pantalla aparecerá el mensaje de fin de calibración.

¡Importante! Después de las 5 mediciones, los resultados no están grabadas todavía. No presionar la tecla [SCALE] que sirve para elegir la escala de la dureza. Su uso suprimirá los registros de datos de la calibración, así que siempre se han de validar las escalas antes de la calibración.

#### **Guardar un grupo de registros de configuración de la calibración**

Si antes de calibrar los parámetros «Material» y «Normal» están introducidos, en la pantalla aparecerá el cuadro de dialogo «Is it ok about calibration?». Presionar le tecla de validación para grabar.

Si antes de calibrar, el parámetro de valor nominal no ha sido introducido, será añadido automáticamente después de 5 mediciones, como en el caso del valor promedio. En la pantalla aparecerá el cuadro de dialogo «then input the normal to finish calibration». A continuación, introducir el valor nominal indicado en el bloque de dureza. Si el valor promedio es ligeramente diferente del valor nominal y se encuentra dentro del error permitido, usar el valor nominal automático. Presionar la tecla [MAT] para confirmar.

Guardada la calibración, aparecerá en la lista de opciones de calibración. La siguiente calibración se basará en ella.

Confiar esta operación a un técnico altamente cualificado. El error del resultado de medición ha de respetar la norma DIN50159 método estándar para prueba de dureza (más detalles ver cap. 7.10).

**Anular la calibración**: Para anular la calibración, presionar [MAT]. En la pantalla aparecerá el cuadro de mensaje «Exit Correction?». Empezar por confirmar el mensaje y, a continuación, presionar la tecla [ETR]. En ese momento, la calibración ha terminado.

#### **Observaciones sobre la calibración:**

▲En el menú de calibración empezar por presionar [MAT] y a continuación colocar el captor perpendicularmente sobre el bloque de dureza. En caso de falta de reacción, dejar el captor encima del bloque y volver a presionar la tecla [MAT]. Proceder a 6 mediciones.

▲La aparición del símbolo ↑ en la pantalla significa que el valor de la dureza supera el valor máx. de escala de la dureza; si aparece el símbolo ↓, el valor de la dureza es inferior a la escala de la dureza.

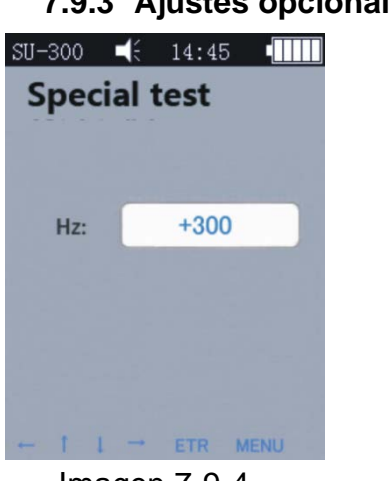

#### **7.9.3 Ajustes opcionales**

Imagen 7-9-4

En práctica, ciertos materiales pueden traspasar el límite de dureza. En ese caso es posible modificar la compensación de las frecuencias (-1000 Hz ~ +1000 Hz) para proceder a la medición (ver la imagen 7-9-4). Presionar las teclas de navegación para configurar y, a continuación, presionar la tecla [ETR] para editar.

Tras ajustar la frecuencia, volver al menú de calibración y crear un nuevo grupo de calibración (ver la imagen 7-9-2). A continuación, comprobar el valor de dureza.

Esta calibración puede usarse una sola vez (para ciertos materiales).

#### **7.10 Desviación admisible y reproducibilidad**

Cuadro 6-10

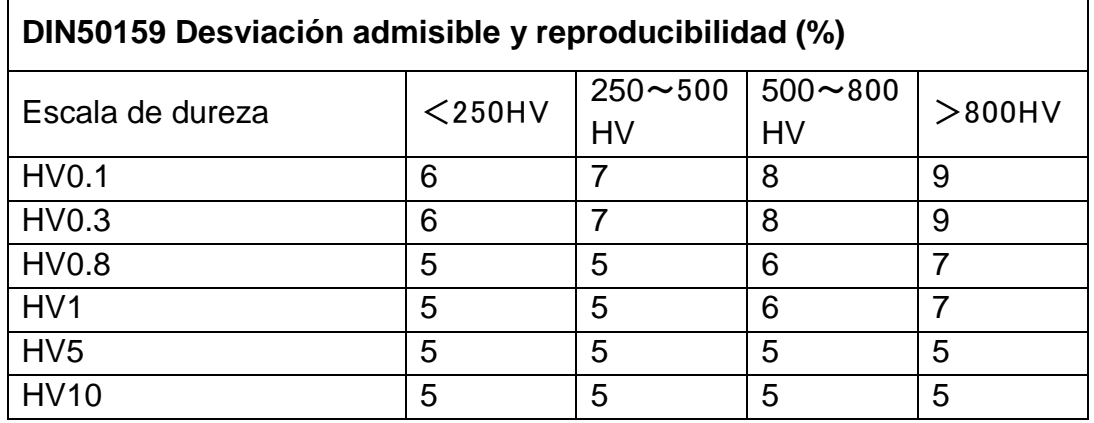

#### **7.11 Batería**

En la unidad principal se encuentra una batería (4,2, V, 4800 mAh). Cuando la batería se está descargando, en la esquina superior derecha de la pantalla aparece el símbolo

que informa de la necesidad de recargarla. Conectar el cargador al enchufe del aparato y a la red de alimentación 220 V. El tiempo completo de carga es de 8 horas, no menos de 4 horas por carga. Al final de la carga, en la esquina superior derecha de la pantalla principal aparece el símbolo indicando la necesidad de desconectar el cargador(international)

#### **7.12 Transferencia de datos**

Descargar al ordenador el controlador CH340 Driver (controlador USB). Conectar el aparato con el ordenador mediante el cable de datos. Usar la toma de 4 pines del aparato y el host del ordenador.

En el sistema operativo Win EX clic en Inicio -> programas -> accesorios -> comunicación -> hyperterminal, crear una nueva conexión y nombrarla. Elegir el puerto COM así como un parámetro de velocidad de transferencia baud rate 9600. No es necesario cambiar el resto de los ajustes.

En el sistema win7 no existe la opción de «hyperterminal». Tras instalar esta opción recordar que el parámetro de velocidad de transferencia en baudios es de 9600. No es necesario cambiar el resto de los ajustes.

A) Entrar en el menú de la impresión - Imprimir resultados elegidos / Imprimir todos los resultados. A continuación, enviar los datos al ordenador.

B) Si el modo ONLINE está ON y la conexión «hyperterminal» está establecida, cada resultado de la medición será enviado al ordenador.

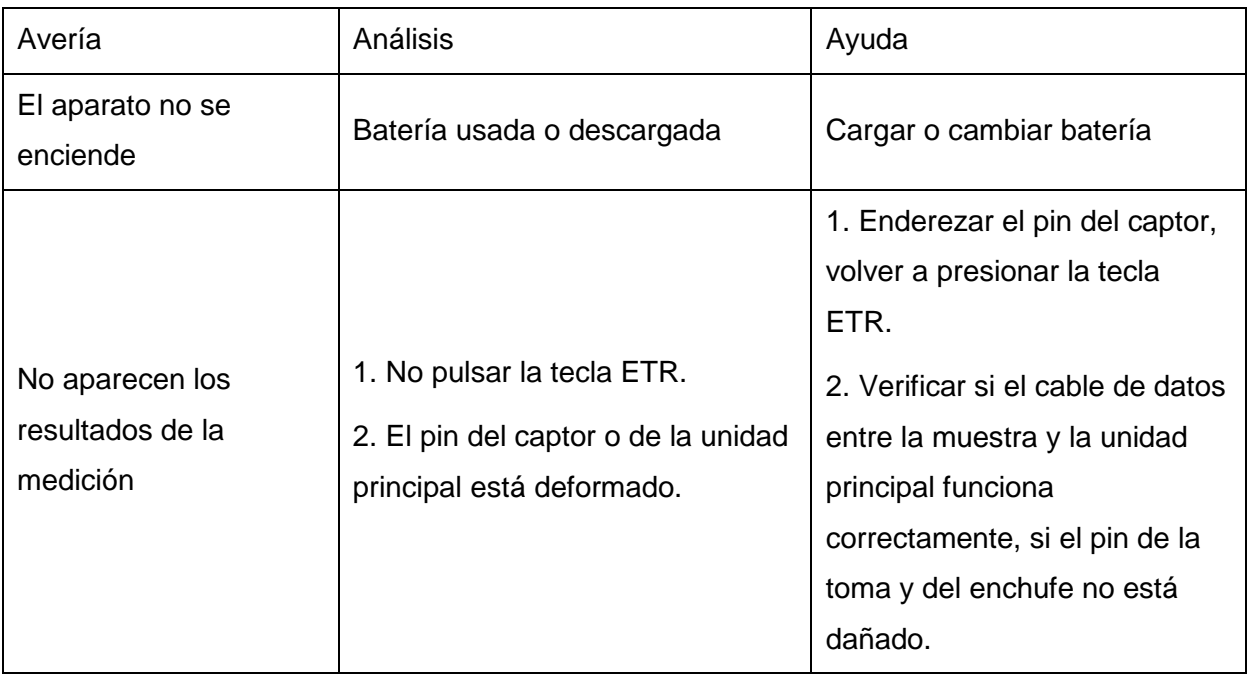

# **8 Resolver problemas**

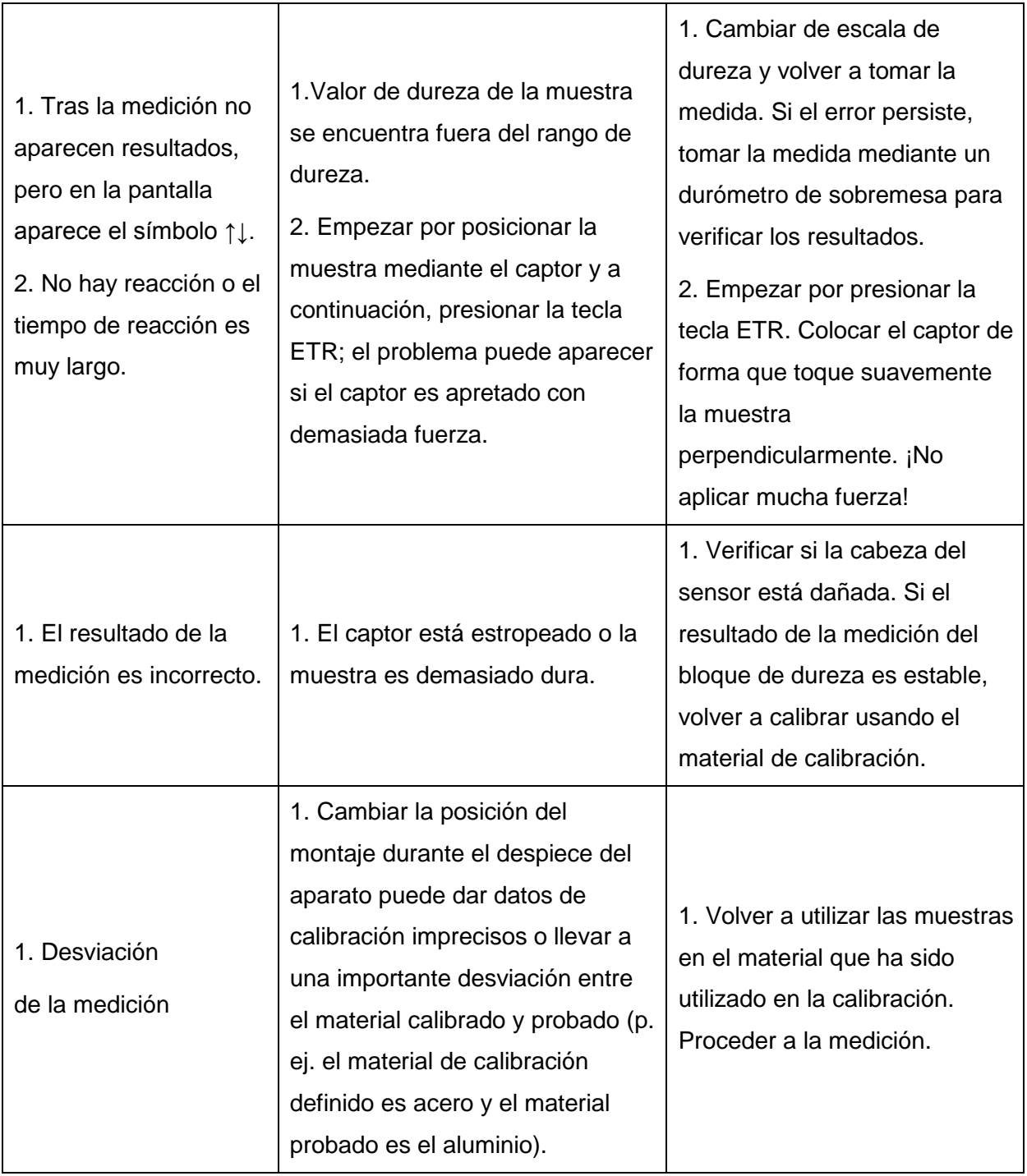

# **9 Mantenimiento**

9.1. Antes y después de la medición utilizar una tela no tejida con un poco de alcohol para limpiar suavemente la cabeza del captor y quitar las manchas. Después de las mediciones utilizar un paño limpio para limpiar la unidad principal y la suciedad acumulada en la superficie del captor.

9.2. Recargar después de un tiempo prolongado sin usar.

9.3. Tapar el captor con su capuchón si no va a ser utilizado. El penetrador de diamante del captor es duro y afilado, puede fácilmente dañarse con un golpe. Guardar la unidad principal y los accesorios en el estuche entregado.

# **10 Garantía**

10.1. Dos años de garantía cubren únicamente los problemas de calidad de la unidad principal; los accesorios no entran en la garantía. Verificar la especificación de los elementos entregados del durómetro por ultrasonido.

10.2. Añadir una copia de la factura al aparato si este es enviado para reparación.

#### **11 Almacenamiento/Transporte**

Almacenar en un lugar libre de vibraciones, corrosión, humedad y polvo. Almacenar a temperatura y en humedad estándar. Para el transporte colocar el aparato en su embalaje original para evitar daños.

Anotacion: para contemplar la Declaración de Conformidad, haga clic en este enlace, por favor:<https://www.kern-sohn.com/shop/de/DOWNLOADS/>